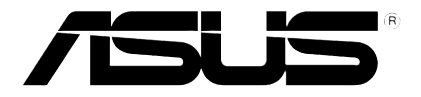

# **Player media HD**

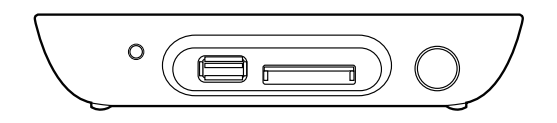

# **O!PLAY MINI**

# **Manual de utilizare**

RO6072

Prima editie Octombrie 2010

#### **Copyright © 2010 ASUSTeK COMPUTER INC. All Rights Reserved.**

No part of this manual, including the products and software described in it, may be reproduced, transmitted, transcribed, stored in a retrieval system, or translated into any language in any form or by any means, except documentation kept by the purchaser for backup purposes, without the express written permission of ASUSTeK COMPUTER INC. ("ASUS").

Product warranty or service will not be extended if: (1) the product is repaired, modified or altered, unless such repair, modification of alteration is authorized in writing by ASUS; or (2) the serial number of the product is defaced or missing.

ASUS PROVIDES THIS MANUAL "AS IS" WITHOUT WARRANTY OF ANY KIND, EITHER EXPRESS OR IMPLIED, INCLUDING BUT NOT LIMITED TO THE IMPLIED WARRANTIES OR CONDITIONS OF MERCHANTABILITY OR FITNESS FOR A PARTICULAR PURPOSE. IN NO EVENT SHALL ASUS, ITS DIRECTORS, OFFICERS, EMPLOYEES OR AGENTS BE LIABLE FOR ANY INDIRECT, SPECIAL, INCIDENTAL, OR CONSEQUENTIAL DAMAGES (INCLUDING DAMAGES FOR LOSS OF PROFITS, LOSS OF BUSINESS, LOSS OF USE OR DATA, INTERRUPTION OF BUSINESS AND THE LIKE), EVEN IF ASUS HAS BEEN ADVISED OF THE POSSIBILITY OF SUCH DAMAGES ARISING FROM ANY DEFECT OR ERROR IN THIS MANUAL OR PRODUCT.

SPECIFICATIONS AND INFORMATION CONTAINED IN THIS MANUAL ARE FURNISHED FOR INFORMATIONAL USE ONLY, AND ARE SUBJECT TO CHANGE AT ANY TIME WITHOUT NOTICE, AND SHOULD NOT BE CONSTRUED AS A COMMITMENT BY ASUS. ASUS ASSUMES NO RESPONSIBILITY OR LIABILITY FOR ANY ERRORS OR INACCURACIES THAT MAY APPEAR IN THIS MANUAL, INCLUDING THE PRODUCTS AND SOFTWARE DESCRIBED IN IT.

Products and corporate names appearing in this manual may or may not be registered trademarks or copyrights of their respective companies, and are used only for identification or explanation and to the owners' benefit, without intent to infringe.

# **Cuprins**

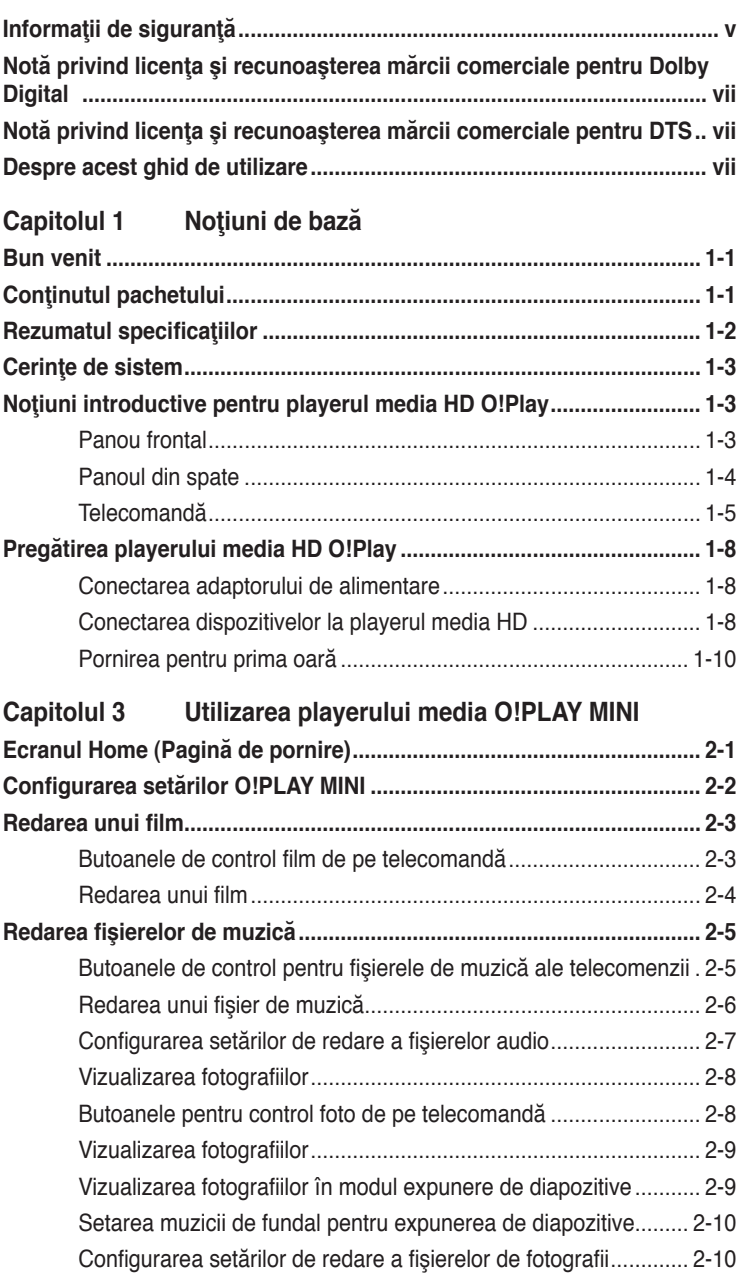

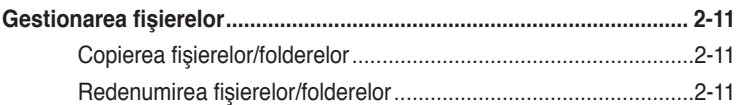

## Capitolul 3 Depanarea

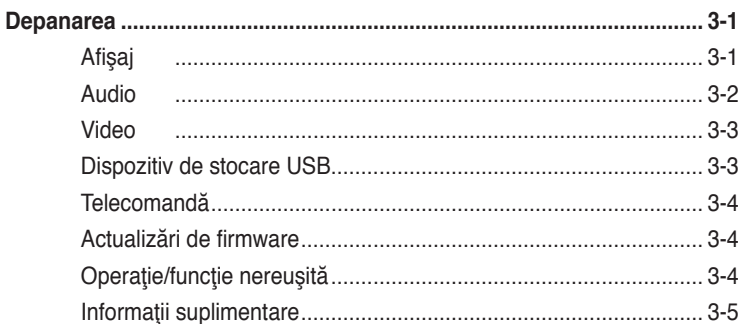

## Anexe

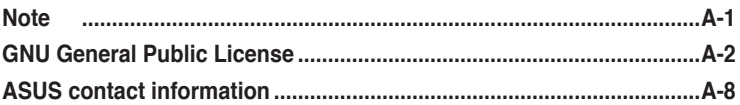

# <span id="page-4-0"></span>**Informaţii de siguranţă**

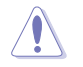

Utilizaţi numai o cârpă uscată pentru a curăţa dispozitivul.

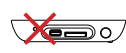

**NU** aşezaţi dispozitivul pe suprafete de lucru neregulate sau instabile. Solicitati operatii de service în cazul în care carcasa a fost deteriorată. Pentru toate operatiile de service, contactati un personal de service calificat.

**TEMPERATURA SIGURĂ:**  Acest dispozitiv trebuie utilizat numai în medii cu temperaturi ambientale între 5 °C (41 °F) şi 35 °C (95 °F).

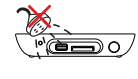

**NU** expuneţi dispozitivul la lichide, ploaie sau umezeală si nu utilizati dispozitivul în astfel de medii.

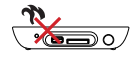

**NU** instalaţi dispozitivul în apropierea dispozitivelor sau a surselor producătoare de căldură, cum ar fi radiatoare, contoare de căldură, sobe sau amplificatoare.

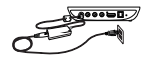

Asiguraţi-vă că aţi conectat dispozitivul la intensitatea nominală de alimentare corectă (12 V c.c., 2 A).

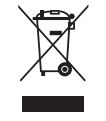

**NU** eliminaţi dispozitivul împreună cu deşeurile menajere. Acest dispozitiv este proiectat pentru a permite reutilizarea şi reciclarea în mod corespunzător. Verificaţi reglementările locale cu privire la eliminarea produselor electronice.

#### **Etichete de avertizare**

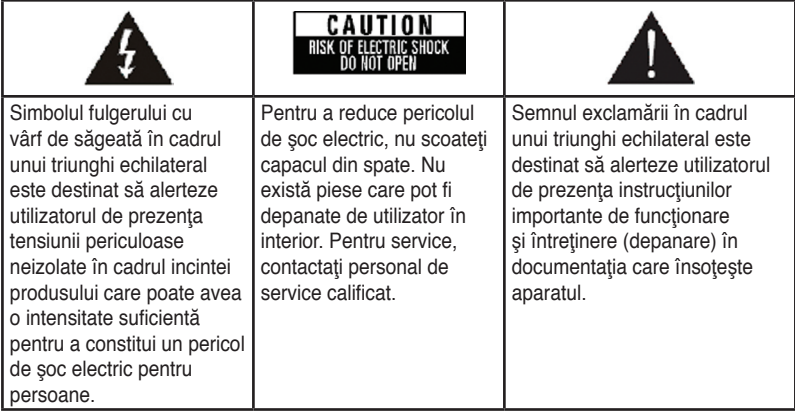

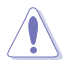

- Pericol de explozie în cazul în care bateria este incorect înlocuită. Înlocuiti numai cu acelaşi tip de baterie sau cu unul recomandat.
- Eliminaţi bateriile uzate în conformitate cu reglementările locale.

## **Avertizare privind siguranţa**

- 1. Cititi aceste instructiuni.
- 2. Păstrați aceste instrucțiuni.
- 3. Respectati toate avertismentele.
- 4. Urmati toate instructiunile.
- 5. Nu utilizați aparatul în apropierea apei.
- 6. Curătați dispozitivul numai cu o cârpă uscată.
- 7. Nu blocati orificiile pentru ventilatie. Instalați dispozitivul în conformitate cu instrucţiunile producătorului.
- 8. Nu instalați dispozitivul în apropierea surselor de căldură, cum ar fi radiatoare, contoare de căldură, sobe sau alte aparate (inclusiv amplificatoare) care produc căldură.
- 9. Nu încălcați măsura de siguranță a fișei polarizate sau împământate. O fişă polarizată are două lame, una dintre ele mai lată decât cealaltă. O fişă împământată are două lame şi un al treilea ştift de împământare. Lama lată sau cel de-al treilea știft sunt furnizate pentru siguranța dvs. Dacă fișa furnizată nu se potrivește în priză, consultați un electrician pentru înlocuirea prizei vechi.
- 10. Protejati cablul de alimentare pentru a nu fi călcat sau efilat, în special la fise, bucşe pentru fişe şi la punctul de ieşire din aparat.
- 11. Utilizaţi doar ataşamentele/accesoriile specificate de către producător.
- 12. Utilizați numai împreună cu căruciorul, suportul, trepiedul, consola sau masa specificată de către producător sau comercializată împreună cu aparatul. Când se utilizează un cărucior, procedaţi cu atenţie la deplasarea ansamblului cărucior/aparat pentru a evita vătămarea în caz de răsturnare.
- 13. Deconectaţi aparatul în timpul furtunilor sau când nu este utilizat pentru perioade îndelungate.
- 14. Pentru toate operațiile de service, contactați un personal de service calificat. Operatiile de service sunt necesare când aparatul a fost deteriorat în orice mod, cum ar fi atunci când cablul sau fişa de alimentare este deteriorată, s-a vărsat lichid sau au căzut obiecte în aparat, aparatul a fost expus la ploaie sau umezeală, nu funcţionează normal sau a fost scăpat pe jos.

# <span id="page-6-0"></span>**NOCLEY** Notă privind licența și recunoașterea **mărcii comerciale pentru Dolby Digital**

Produs sub licență din partea Dolby Laboratories. Dolby și simbolul dublu D sunt mărci comerciale ale Dolby Laboratories.

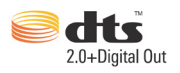

# **Notă privind licenţa şi recunoaşterea mărcii comerciale pentru DTS**

Produs sub licență sub numerele patentelor din SUA: 5.451.942; 5.956.674; 5.974.380; 5.978.762; 6.487.535 şi alte patente din SUA şi din lume, emise şi în curs de patentare. DTS şi DTS 2.0 + Digital Out sunt mărci comerciale înregistrate, iar siglele şi simbolul DTS sunt mărci comerciale ale DTS, Inc. © 1996-2008 DTS, Inc. Toate drepturile rezervate.

# **Despre acest ghid de utilizare**

## **Modul de organizare a acestui ghid de utilizare**

- **• Capitolul 1: Noţiuni de bază** Oferă informații de bază despre playerul media O!PLAY MINI.
- **• Capitolul 2: Utilizarea playerului media O!PLAY MINI** Oferă informații de bază privind utilizarea playerului media ASUS O!PLAY MINI.
- **Capitolul 3: Depanarea** Oferă soluții la întrebări frecvente despre playerul media O!PLAY MINI.

# **Convenţii utilizate în acest ghid**

Pentru a asigura efectuarea corectă a anumitor activități, țineți cont de următoarele simboluri utilizate în cadrul acestui ghid de utilizare.

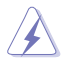

PERICOL/AVERTISMENT: Informatii pentru a preveni vătămarea personală când încercaţi să finalizaţi o activitate.

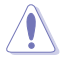

 **ATENŢIE:** Informaţii pentru a preveni deteriorarea componentelor când încercați să finalizați o activitate.

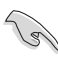

**IMPORTANT:** Instructiuni pe care TREBUIE să le urmați pentru a finaliza o activitate.

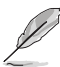

**NOTĂ**: Sfaturi şi informaţii suplimentare pentru a vă ajuta să finalizaţi o activitate.

# **Unde se găsesc informaţii suplimentare**

Consultaţi următoarele surse pentru informaţii suplimentare şi pentru actualizări ale produsului şi ale software-ului.

#### **1. Site-ul de asistenţă ASUS**

Descărcați cele mai recente versiuni firmware, drivere și utilitare de pe site-ul de asistenţă ASUS la adresa **http://support.asus.com/**.

#### **2. Forumul ASUS**

Obţineţi cele mai recente ştiri şi informaţii despre acest produs de pe site-ul forumului ASUS la adresa **http://vip.asus.com/forum/**.

#### **3. Documentaţie opţională**

Pachetul produsului poate include documentaţie opţională, cum ar fi broşuri de garanţie, care pot fi adăugate de către distribuitorul dvs. Aceste documente nu fac parte din pachetul standard.

# <span id="page-8-0"></span>**Capitolul 1 Noţiuni de bază**

# **Bun venit**

Vă mulțumim pentru achiziționarea playerului media ASUS O!PLAY MINI!

Cu playerul media ASUS O!PLAY MINI puteţi reda fişiere media digitale de pe dispozitive de stocare USB/hard diskuri externe sau de pe carduri de memorie pe televizor sau pe sistemul de divertisment.

# **Conţinutul pachetului**

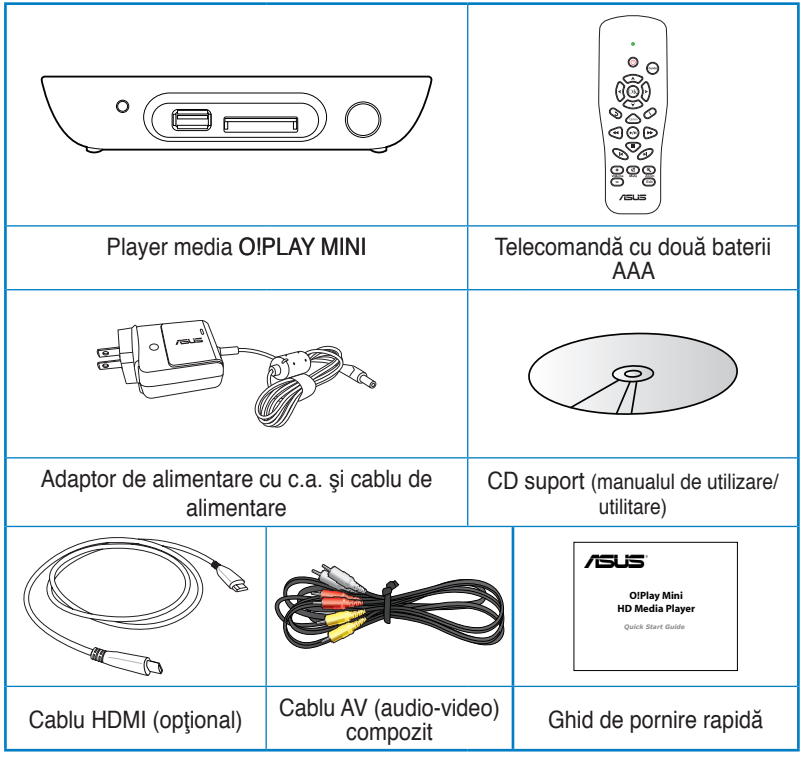

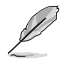

- Dacă oricare din articolele de mai sus este deteriorat sau lipseste, contactativă distribuitorul.
- În funcție de regiunea în care vă aflați, este posibil ca un cablu HDMI să fie inclus în pachet.

# <span id="page-9-0"></span>**Rezumatul specificaţiilor**

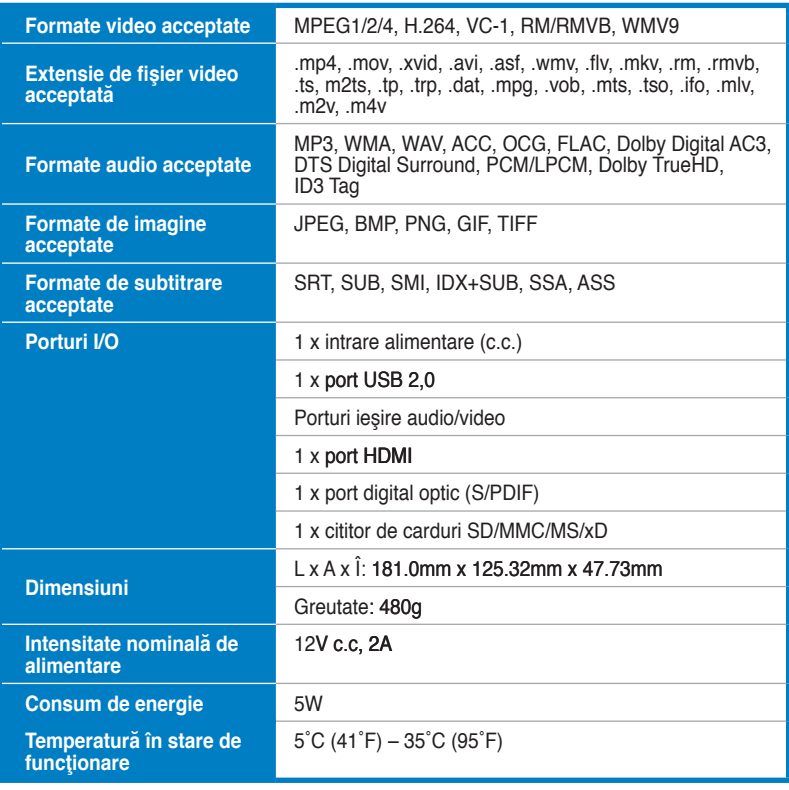

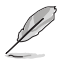

Specificaţiile pot fi modificate fără înştiinţare prealabilă.

# <span id="page-10-0"></span>**Cerinţe de sistem**

- TV cu rezoluţie înaltă (HDTV), TV standard sau monitor HDMI
- Dispozitiv de stocare (unitate flash USB/USB HDD)
- Card de memorie (SD/MMC/MS/xD)

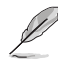

- Utilizati un cablu HDMI pentru a conecta playerul media HD la un monitor HDTV sau HDMI.
- Utilizaţi cablul compozit AV încorporat pentru a conecta playerul media HD la un televizor standard.

# **Noţiuni introductive pentru playerul media HD O!Play**

## **Panou frontal**

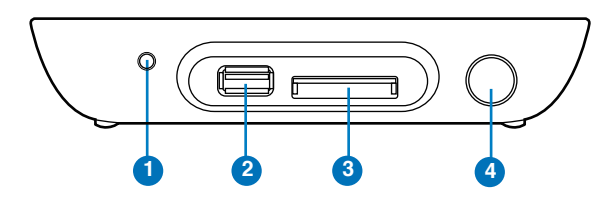

**Indicatori LED**

Afişează starea playerului media HD.

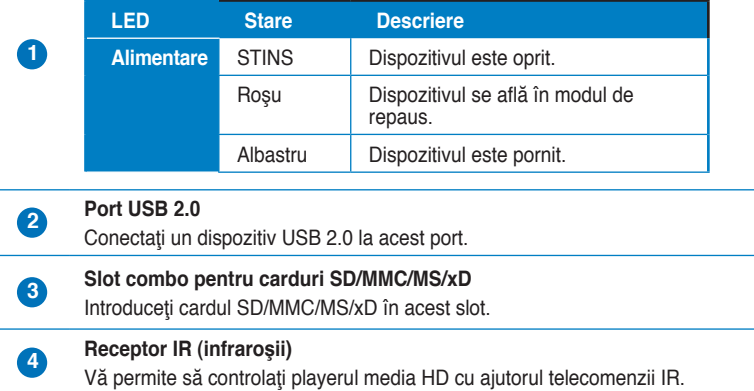

# <span id="page-11-0"></span>**Panoul din spate**

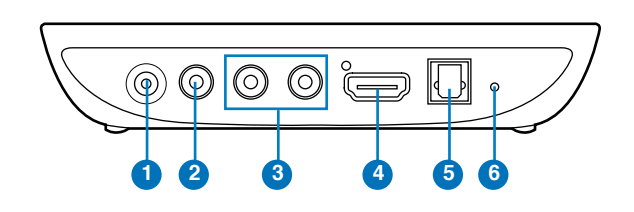

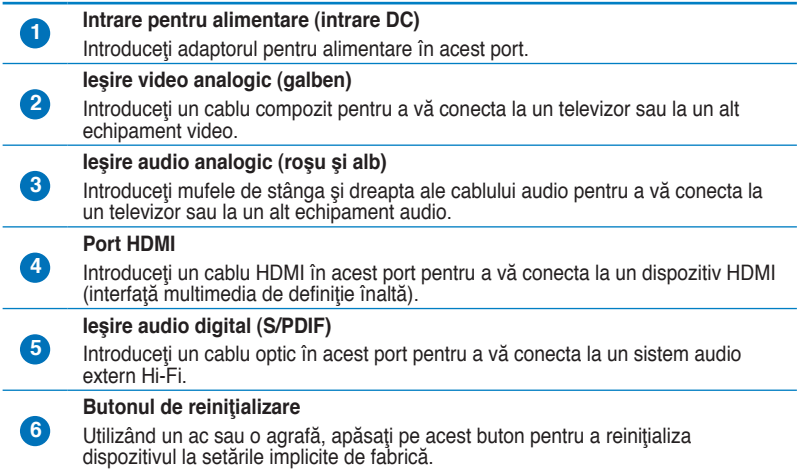

## <span id="page-12-0"></span>**Telecomandă**

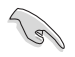

Utilizați telecomanda pentru a porni/opri playerul media O!PLAY MINI, a naviga prin meniuri şi a selecta fişierul media de redat, vizualizat sau ascultat.

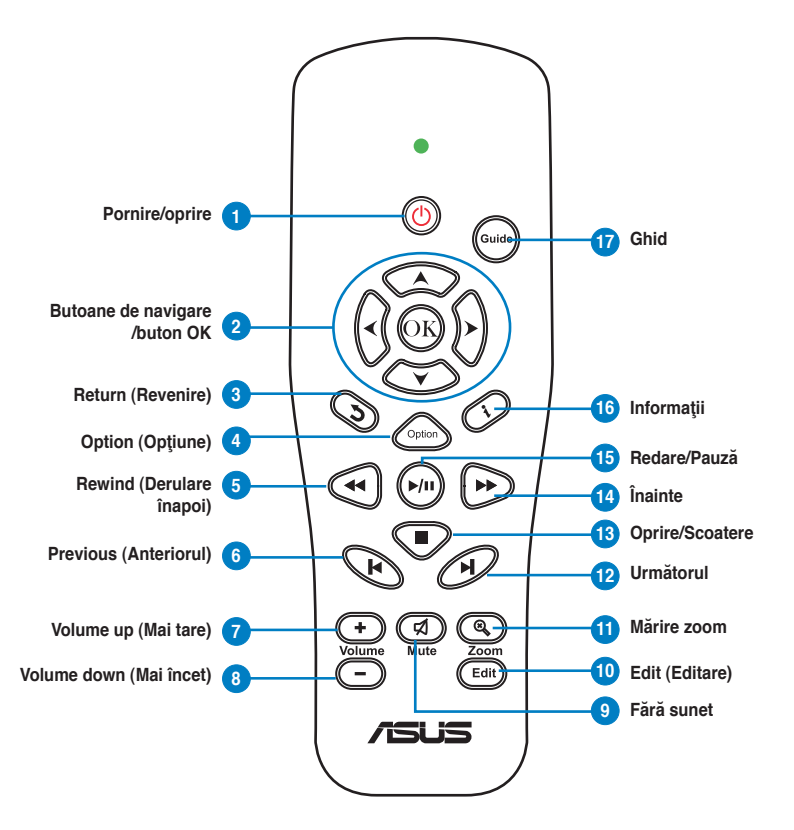

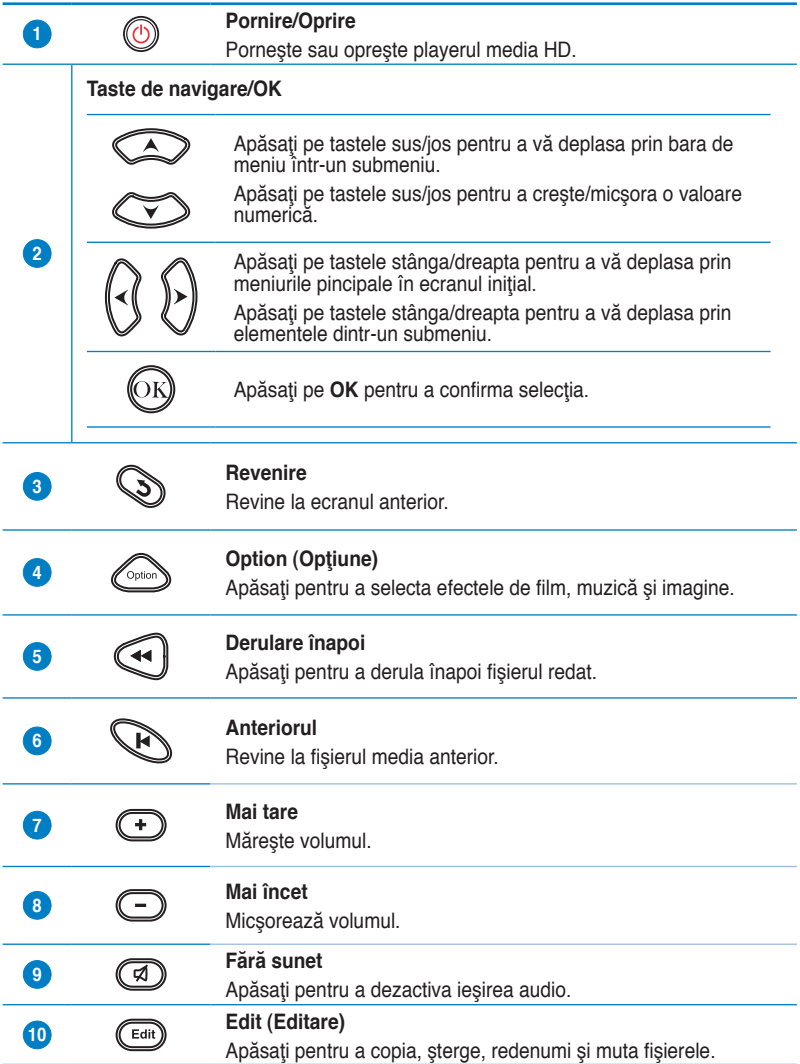

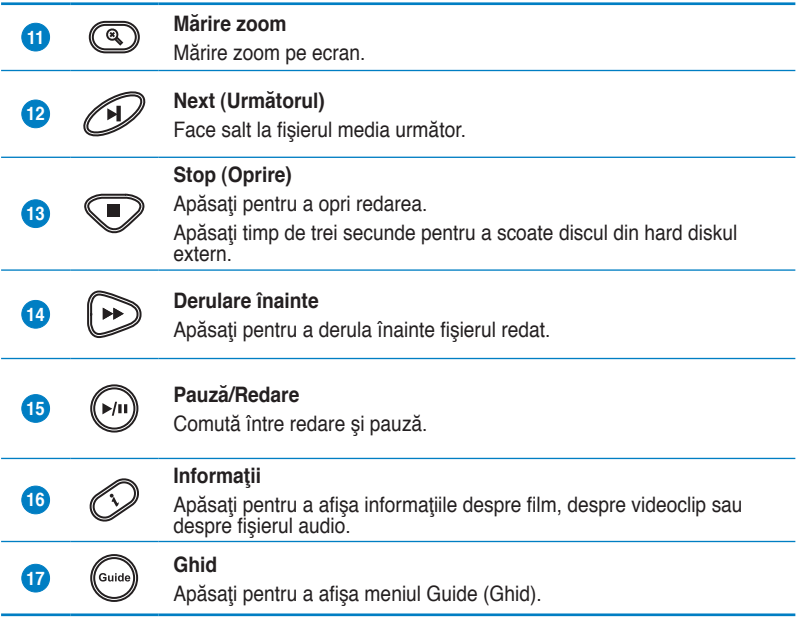

# <span id="page-15-0"></span>**Pregătirea playerului media HD O!Play**

**Conectarea adaptorului de alimentare**

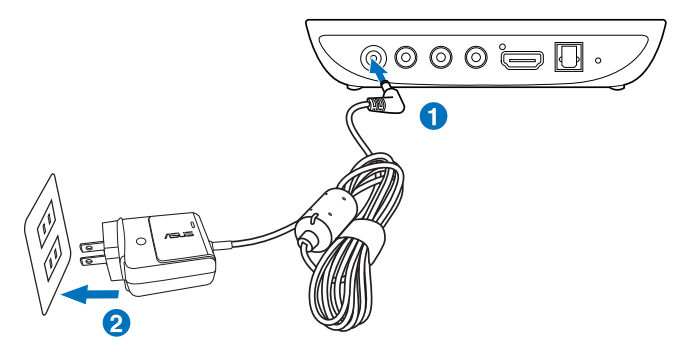

#### **Pentru a conecta adaptorul de alimentare:**

- 1. Conectaţi adaptorul AC la portul DC-in (intrare DC) de pe spatele playerului media HD.
- 2. Conectați adaptorul AC la o sursă de alimentare.

## **Conectarea dispozitivelor la playerul media HD**

#### **Pentru a conecta dispozitivele la playerul media HD:**

- 1. Urmați oricare dintre următoarele indicații pentru a conecta un afișaj la playerul dvs. media HD:
	- Utilizaţi un cablu HDMI pentru a conecta playerul media HD la un monitor HDTV sau HDMI.

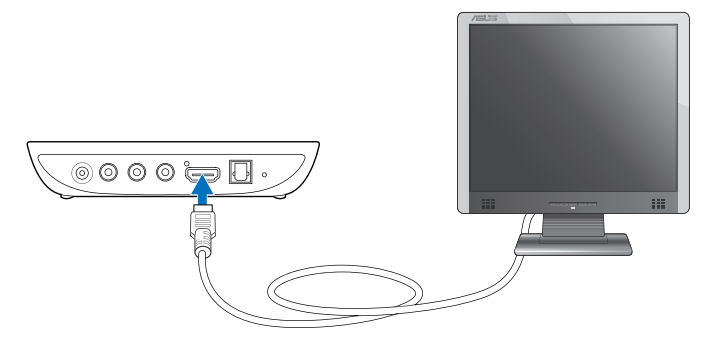

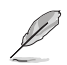

În functie de regiunea în care vă aflați, este posibil ca un cablu HDMI să fie inclus în pachetul playerului media HD.

• Utilizaţi cablul compozit AV încorporat pentru a conecta playerul media HD la un televizor standard.

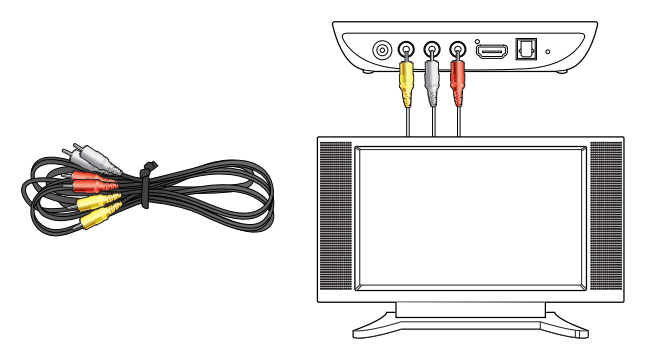

- 2. Urmaţi oricare dintre următoarele indicaţii pentru a conecta un dispozitiv de stocare sau un card de memorie la playerul dvs. media HD:
	- Introduceti un dispozitiv de stocare USB, cum ar fi un hard disk portabil sau un disc flash USB în portul USB de pe panoul frontal al playerului media HD.

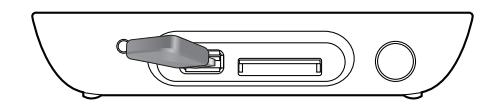

Introduceți un card de memorie - SD/MMC/MS/xD - în slotul corespunzător de card aflat pe partea dreaptă a playerului media HD.

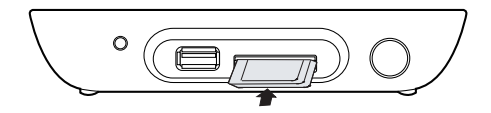

- <span id="page-17-0"></span>3. Utilizaţi un cablu S/PDIF pentru a conecta sistemul audio la playerul media HD.
- 4. Conectați cablul de alimentare al playerului media HD la o sursă de curent.
- 5. Porniti monitorul HDTV, TV sau HDMI.
- 6. În cazul în care utilizaţi un HDTV sau un televizor standard, setaţi HDTV-ul/ televizorul pe modul Video.

În cazul în care utilizați un monitor HDMI, asigurați-vă că rezoluția de afișare a monitorului este setată pe **HDMI**.

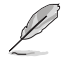

Consultați documentația furnizată odată cu monitorul HDMI.

# **Pornirea pentru prima oară**

Atunci când porniţi playerul media HD pentru prima oară, vor fi afişate câteva ecrane care vă vor ajuta să configurați setările de bază ale playerului media HD.

#### **Pentru a porni pentru prima oară:**

- 1. Porniti playerul media HD și monitorul HDTV, TV sau HDMI.
	- În cazul în care utilizați un HDTV sau un televizor standard, setați HDTVul/televizorul pe modul Video.
	- În cazul în care utilizați un monitor HDMI, asigurați-vă că rezoluția de afişare a monitorului este setată pe **HDMI**.
- 2. Se afișează Setup Wizard (Expert de configurare). Urmați instrucțiunile de pe ecran pentru a finaliza procesul de configurare.

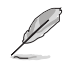

Utilizaţi telecomanda pentru a naviga pe ecran.

# <span id="page-18-0"></span>**Capitolul 3**

**Utilizarea playerului media O!PLAY MINI**

# **Ecranul Home (Pagină de pornire)**

Ecranul Home (Pagină de pornire) include următoarele optiuni principale: Movies **(Filme)**, **Photo (Fotografii)**, **Music (Muzică)**, **File Manager (Manager fişiere)** şi **Setup (Configurare)**.

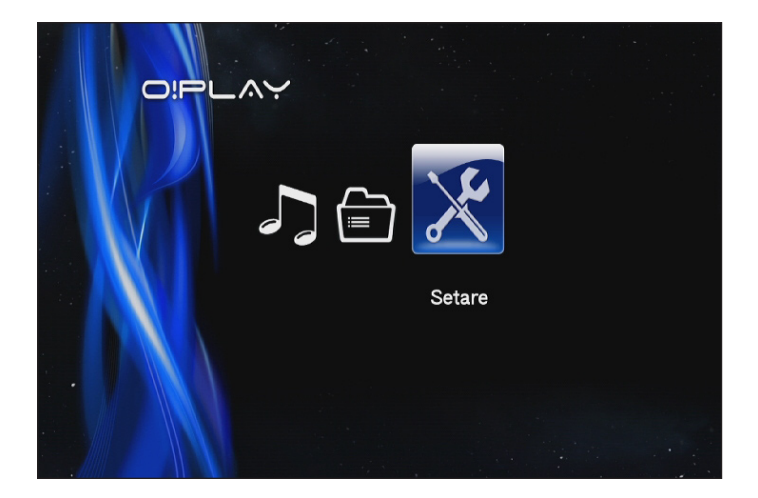

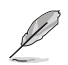

Secţiunea **File Manager (Administrator fişiere)** vă permite să vizualizaţi toate fişierele media de pe dispozitivele dvs. de stocare.

# <span id="page-19-0"></span>**Configurarea setărilor O!PLAY MINI**

#### **Pentru a configura setările O!PLAY MINI**

1. În ecranul inițial, apăsați pe tastele stânga/dreapta  $\sqrt{3}$  / pentru a naviga la la **Setup (Configurare)**, apoi apăsaţi pe  $\odot$ <sub>0</sub>

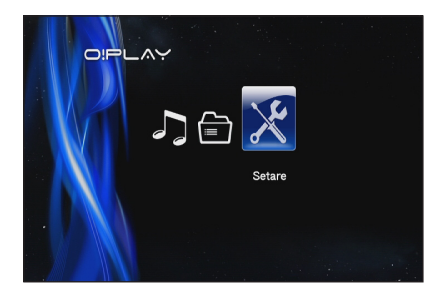

- 2. Apăsați pe tastele săgeată în sus/în jos  $\otimes$  /  $\otimes$  pentru a naviga în meniurile **System (Sistem)**, **Audio**, **Video** şi **Firmware Upgrade (Actualizare firmware)**, apoi apăsați pe <sup>(a)</sup> pentru a configura categoria selectată.
- 3. Apăsați pe tastele sus/jos  $\oslash$  /  $\oslash$  pentru a naviga la elementul pe care doriţi să-l configuraţi.
- 4. Apăsați pe tastele înapoi/înainte  $\mathbb{Q}/\mathscr{D}$  pentru a selecta o altă categorie.

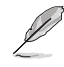

Use the up/down keys  $\circled{2}$  /  $\circled{2}$  to increase/decrease a numerical value if necessary.

5. Apăsați pe  $\circledR$  pentru salvare sau apăsați pe  $\circledR$  pentru anularea setărilor efectuate.

# <span id="page-20-0"></span>**Redarea unui film**

# **Butoanele de control film de pe telecomandă**

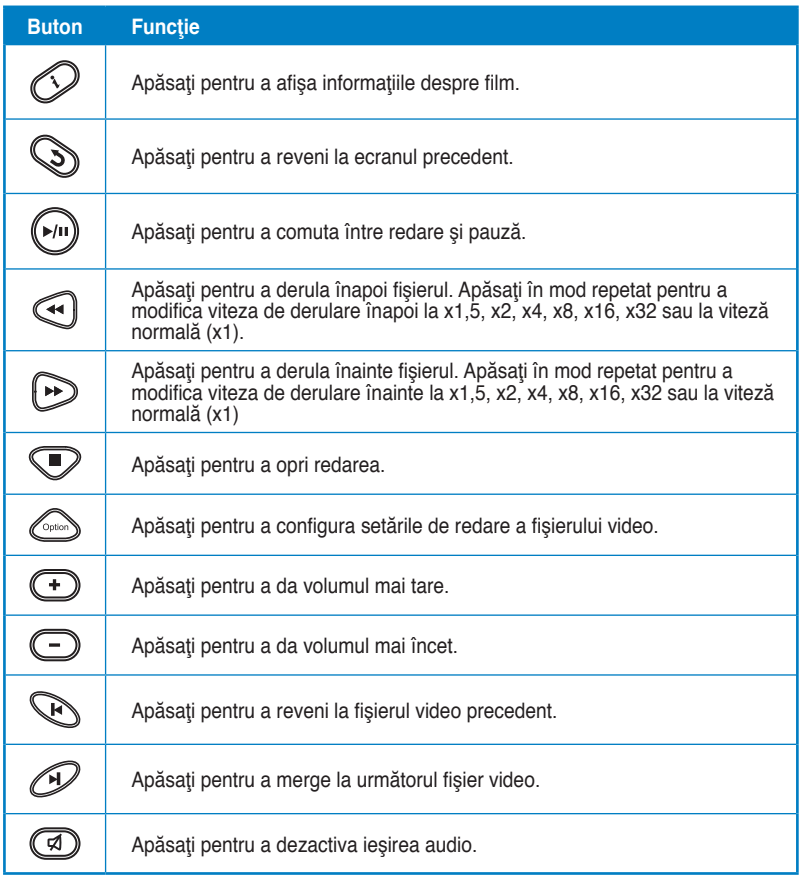

# <span id="page-21-0"></span>**Redarea unui film**

#### **Pentru a reda un film:**

1. Din ecranul Home (Pagină de pornire), apăsaţi pe tastele stânga/dreapta  $\left\langle \right\rangle$  /  $\left\langle \right\rangle$  pentru a naviga la **Movies (Filme)**, apoi apăsați pe  $\circledS$ .

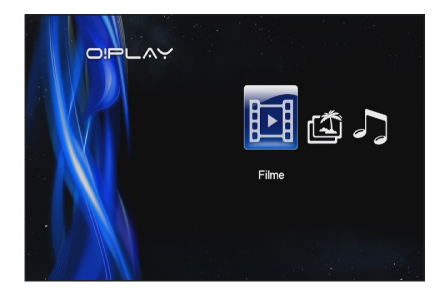

2. Utilizând tastele sus/jos  $\otimes$  /  $\otimes$ , selectaţi sursa fişierului video, apoi apăsați pe  $\overline{\mathbb{O}}$ .

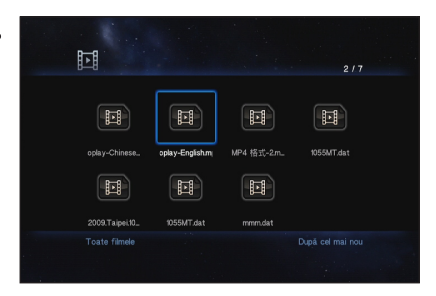

3. Utilizați tastele săgeată în sus/în jos  $\otimes$  /  $\otimes$  pentru a localiza filmul pe care doriți să îl redați. Apăsați pe S sau pe (v) pentru a reda filmul. Puteți apăsa pe tasta Option (Optiune) **et pentru** a alege efectul de film.

# <span id="page-22-0"></span>**Redarea fişierelor de muzică**

## **Butoanele de control pentru fişierele de muzică ale telecomenzii**

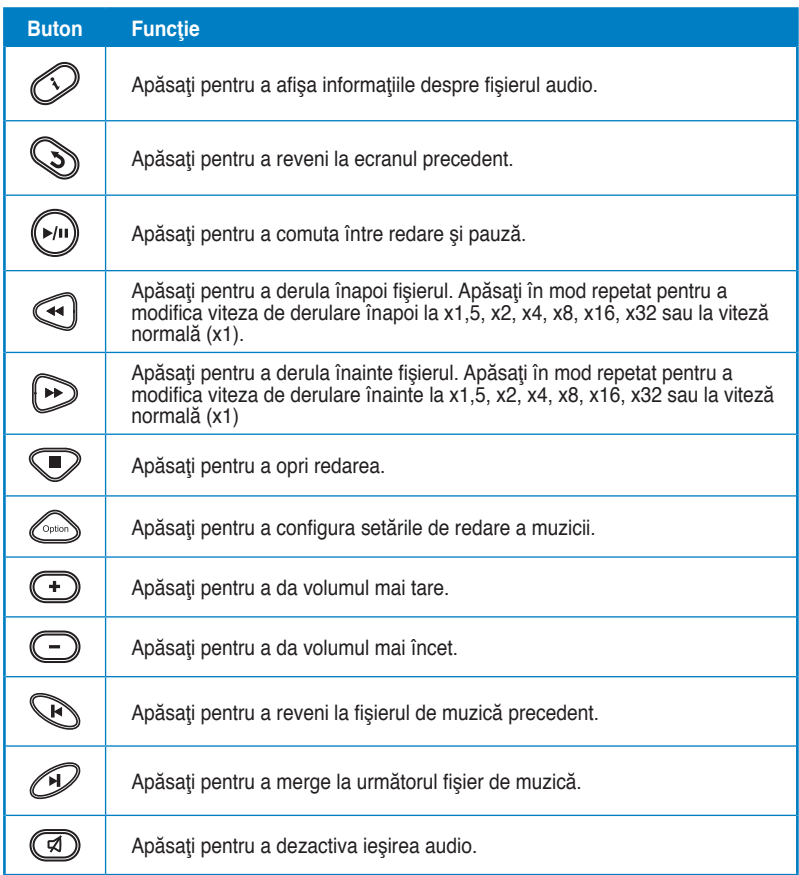

## <span id="page-23-0"></span>**Redarea unui fişier de muzică**

#### **Pentru a reda un fişier de muzică:**

- 1. Din ecranul Home (Pagină de pornire), apăsaţi pe tastele stânga/dreapta  $\left\langle \right\rangle$  /  $\left\langle \right\rangle$  pentru a naviga la **Music (Muzică)**, apoi apăsați pe  $\mathbb{Q}$ .
- 2. Utilizând tastele sus/jos  $\textcircled{2}$  /  $\circledcirc$ , selectati sursa fisierului de muzică, apoi apăsați pe  $\mathbb{C}$ .

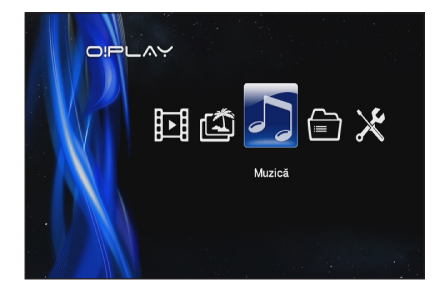

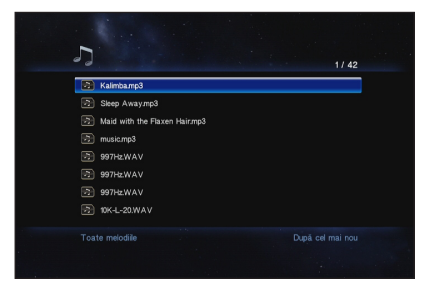

3. Utilizați tastele sus/jos  $\oslash$  /  $\oslash$  pentru a localiza melodia pe care doriți să o ascultați. Apăsați pe  $\circledR$  sau pe  $\circledR$  pentru a reda melodia.

# <span id="page-24-0"></span>**Configurarea setărilor de redare a fişierelor audio**

Meniul de setări pentru redarea fişierelor audio vă permite configurarea setărilor audio, ca de exemplu a opţiunilor **Repeat (Repetare)** şi **Shuffle Loop (Buclă amestecare)**.

**Pentru a configura setările de redare a fişierelor audio:**

- 1. În timpul redării, apăsați pe  $\mathbb{C}$ pentru a lansa meniul de setări pentru redarea audio.
- 2. Apăsați pe tastele săgeată în sus/în ios  $\textcircled{x}$  /  $\textcircled{x}$  pentru a selecta una dintre următoarele optiuni de redare: **Repeat Off (Repetare dezactivată)**, **Repeat On (Repetare activată)**, **Repeat All (Repetare totală)** şi **Shuffle**

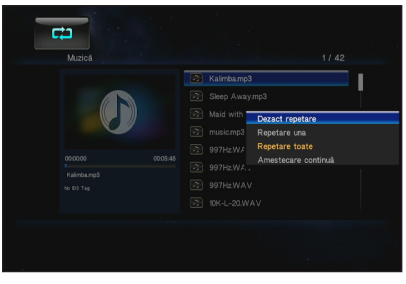

Loop (Repetare aleatorie). Apăsați pe **e** pentru a confirma selecția.

#### **Pentru a configura setările audio din modul Setup (Configurare):**

- 1. În ecranul inițial, apăsați pe tastele stânga/dreapta  $\langle \frac{1}{2} \rangle$  pentru a naviga la **Setup (Configurare)**, apoi apăsați pe  $\left(\overline{\mathbb{R}}\right)$ .
- 2. Navigaţi la meniul **Audio**, apoi apăsați pe tastele săgeată în sus/ în jos  $\widehat{\infty}$  /  $\widehat{\infty}$  pentru a alege dintre următoarele moduri/setări audio:
	- **Mod noapte:** Selectaţi această setare dacă doriți să ascultaţi muzică noaptea fără a-i deranja pe ceilalţi.

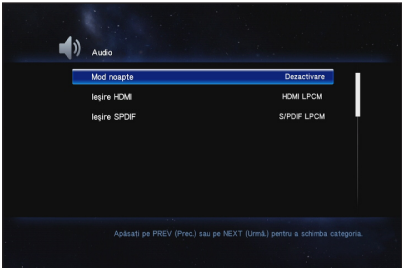

- **Ieşire HDMI:** Selectaţi această setare dacă ieşirea audio este furnizată de un afişaj extern de înaltă definiţie, conectat la playerul media HD printr-un cablu HDMI.
- **Ieşire SPDIF:** Selectaţi această setare pentru receptorul audio S/PDIF.
- 3. Apăsați pe tasta din dreapta  $\emptyset$  pentru a afișa opțiunea pentru setarea audio selectată.

## <span id="page-25-0"></span>**Vizualizarea fotografiilor**

# **Butoanele pentru control foto de pe telecomandă**

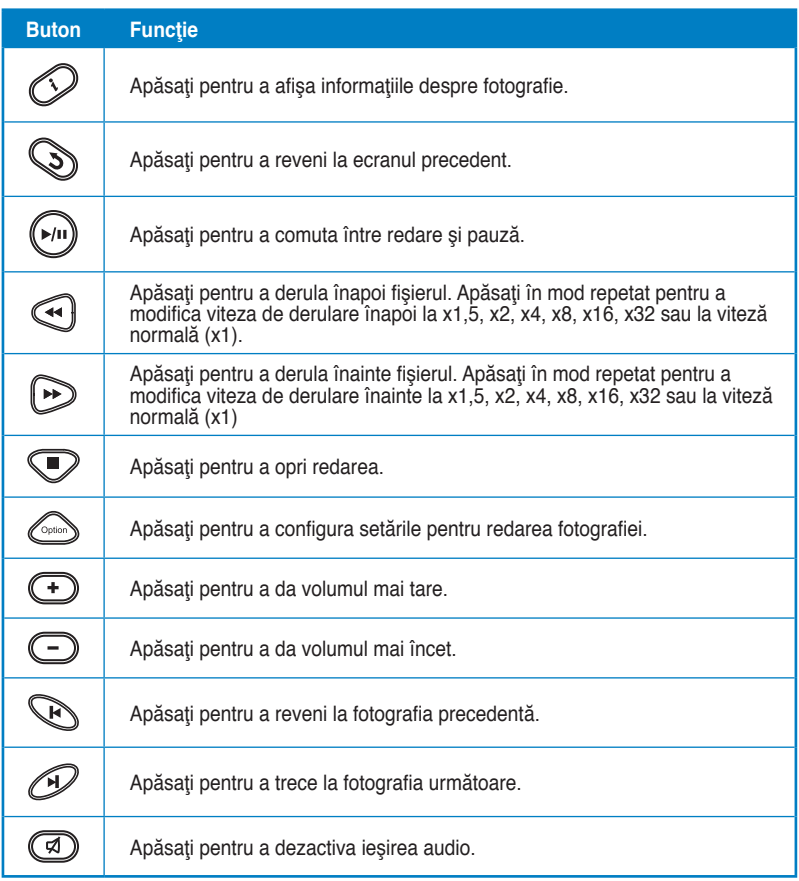

## <span id="page-26-0"></span>**Vizualizarea fotografiilor**

#### **Pentru a vizualiza fotografii:**

1. Din ecranul Home (Pagină de pornire), apăsați pe tastele stânga/dreapta  $\left( \frac{1}{2} \right)$  pentru a naviga la **Photo (Fotografii)**, apoi apăsați pe  $\circledR$ .

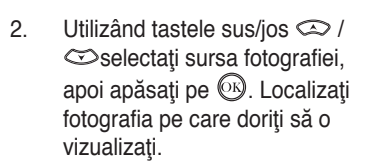

3. Apăsați pe <sup>O</sup> pentru a răsfoi fotografiile. Apăsați pe (w) pentru a vizualiza fotografiile în modul Expunere diapozitive.

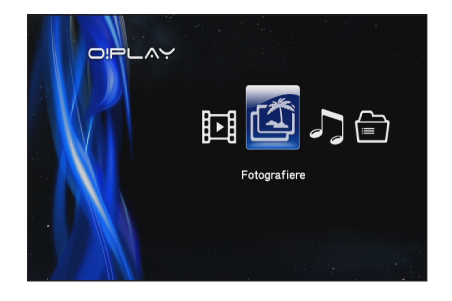

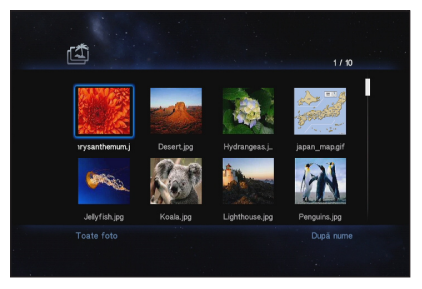

## **Vizualizarea fotografiilor în modul expunere de diapozitive**

#### **Pentru a vizualiza fotografiile în modul expunere de diapozitive:**

- 1. Atunci când fotografia selectată este afişată pe ecran complet, apăsaţi pe de pe telecomandă pentru a porni expunerea de diapozitive. Fotografiile din acelaşi folder sursă vor fi afişate în ordine.
- 2. Apăsați pe  $\boxed{\cdot}$  pentru a întrerupe expunerea de diapozitive.

Apăsați pe  $\bullet$  sau pe $\circledcirc$  pentru a reveni la folderul sursă.

## <span id="page-27-0"></span>**Setarea muzicii de fundal pentru expunerea de diapozitive**

#### **Pentru a seta muzica de fundal pentru expunerea de diapozitive:**

- 1. Înainte de a vizualiza fotografiile, mergeţi la **Music (Muzică)** şi mai întâi redati fisierele de muzică.
- 2. Apăsati pe **D** pentru a reveni la ecranul Home (Pagină de pornire) și apoi mergeţi la **Photo (Fotografii)** pentru a porni expunerea de fotografii. Expunerea de fotografii se redă împreună cu muzica de fundal.

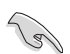

Apăsați pe  $\circledS$  în loc să apăsați pe  $\circledR$  atunci când se redau fisiere de muzică. În caz contrar, muzica de fundal nu va fi redată.

# **Configurarea setărilor de redare a fişierelor de fotografii**

Meniul de setări pentru redarea de fptpgrafii vă permite configurarea setărilor de fotografii, ca de exemplu rotirea fotografiei, temporizarea expunerii de diapozitive, efectul de tranzitie a expunerii de diapozitive, efectul Ken Burns, optiunile Repeat (Repetare) şi Shuffle Loop (Buclă amestecare).

#### **Pentru a configura setările de redare a fotografiilor:**

- 1. În timpul redării, apăsați pe  $\heartsuit$ pentru a lansa meniul de setări pentru redarea fotografiilor.
- 2. Apăsați pe tastele sus/jos  $\infty$  $\sqrt{\infty}$  pentru a naviga la functia pe care doriţi să o configuraţi. Apăsați pe  $\circledcirc$  pentru a intra în submeniu și pentru a confirma selectia.

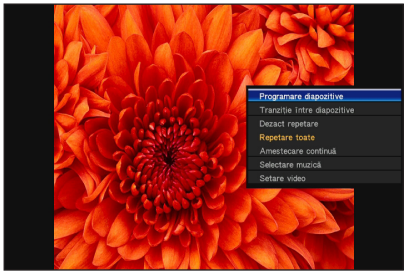

3. Navigaţi la opţiunea dorită şi apoi apăsați pe  $\circledR$  pentru a salva sau apăsați pe  $\circledR$  pentru a anula setările efectuate.

# <span id="page-28-0"></span>**Gestionarea fişierelor**

Sectiunea File Manager (Administrator fisiere) vă pune la dispozitie atât un instrument de gestionare a dispozitivelor, cât şi unul pentru gestionarea fişierelor, cu ajutorul cărora puteţi răsfoi fişierele media de pe **USB** şi **Card Reader (Cititor de carduri)**.

# **Copierea fişierelor/folderelor**

#### **Pentru a copia fişiere/foldere:**

- 1. În ecranul inițial, apăsați pe tastele stânga/dreapta  $\mathcal{G}/\mathcal{D}$  pentru a naviga la **File Manager (Manager fisiere)**, apoi apăsați pe  $\overline{OB}$ .
- 2. Localizați fișierul sau folderul pe care doriți să îl copiați din oricare dintre aceste surse: **USB** şi **Card Reader (Cititor carduri)**.
- 3. Apăsați pe  $\textcircled{\tiny{3}}$  si selectați **Copy (Copiere)**.
- 4. Apăsați pe  $\circledast$  pentru a selecta fisierul sau folderul pe care doriți să-l copiaţi.
- 5. Apăsați pe **\bi** pentru a confirma selecția.
- 6. Apăsați pe tastele sus/jos  $\oslash$  /  $\oslash$  pentru a selecta folderul țintă sau destinația în care doriți să copiați fișierele/folderele.
- 7. Apăsați pe **S** pentru a confirma folderul țintă sau destinația.
- 8. Aşteptaţi puţin pentru ca procesul să se finalizeze, apoi faceţi clic pe **OK**.

## **Redenumirea fişierelor/folderelor**

#### **Pentru a redenumi fişiere/foldere:**

- 1. În ecranul inițial, apăsați pe tastele stânga/dreapta  $\mathcal{G}/\mathcal{D}$  pentru a naviga la **File Manager (Manager fisiere)**, apoi apăsați pe  $\circledR$ .
- 2. Localizați fișierul sau folderul pe care doriți să îl redenumiți din oricare dintre aceste surse: **USB** şi **Card Reader (Cititor carduri)**.
- 3. Apăsați pe  $\text{S}$  și selectați **Rename (Redenumire)**.
- 4. Pentru a tasta noul nume al fisierului sau folderului utilizați tastele de navigare pentru a vă deplasa pe tastatura virtuală.
- 5. După ce aţi introdus noul nume, navigaţi la butonul **OK** de pe tastatura virtuală pentru a confirma noul nume de fişier sau folder.

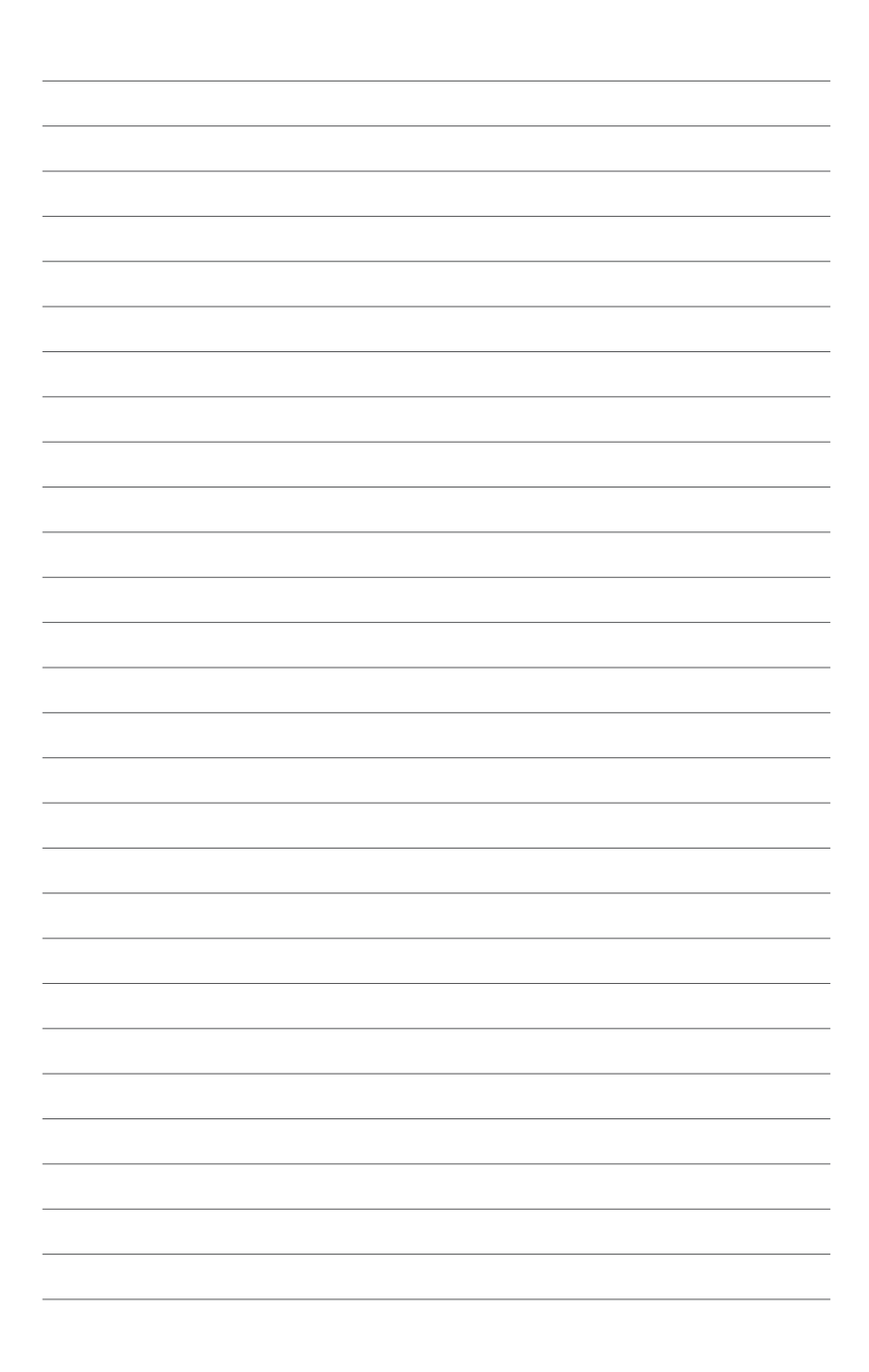

# <span id="page-30-0"></span>**Capitolul 3**

# **Depanarea**

# **Depanarea**

Această secțiune oferă răspunsuri la unele probleme comune pe care le puteți întâmpina în timp ce instalați sau utilizați playerul media ASUS O!PLAY MINI. Aceste probleme necesită o depanare simplă pe care o puteți efectua singur. Contactati serviciul de Asistentă tehnică ASUS dacă întâmpinați probleme care nu sunt menţionate în această secţiune.

# **Afişaj**

- **Î1. Playerul media nu funcţionează. Credeţi că este posibil ca problema să se înregistreze la adaptorul de alimentare al playerului media.**
	- Este posibil ca adaptorul de alimentare al playerului media să execute funcția de protecție la supraîncărcare — oprire automată în timpul condiţiilor de supraîncărcare, cum ar fi supracurent, supratensiune şi temperatură excesivă.
	- Deconectați adaptorul de alimentare al playerului media și așteptați câteva minute înainte de a introduce din nou adaptorul de alimentare al playerului direct în priză. Porniți din nou playerul media.
	- Dacă problema persistă, contactați distribuitorul.

### **Î2. Ecranul aparatului TV este gol, iar LED-ul de alimentare al playerului media rămâne stins.**

- Asiguraţi-vă că aparatul TV este pornit.
- Asigurați-vă că adaptorul de alimentare al playerului media și priza de curent sunt functionale.
- Asiguraţi-vă că fişa adaptorului de alimentare al playerului media este ataşată ferm pe panoul din spate al playerului şi în priză.

### **Î3. Nu pot vedea Expertul de configurare când pornesc playerul pentru prima dată. Ecranul aparatului TV este gol, iar LED-ul de alimentare al playerului media este aprins.**

- Asiguraţi-vă că aparatul TV este pornit.
- Asigurați-vă de conectarea corectă a cablului AV/HDMI la terminalele corecte de pe aparatul TV şi playerul media.
- Asigurati-vă că aparatul TV este comutat la sursa video adecvată (intrare AV sau HDMI). Poate fi necesar să utilizați telecomanda TV pentru a schimba sursele video.
- <span id="page-31-0"></span>• Opriti player-ul media și asteptați câteva minute înainte de a-l porni din nou sau apăsaţi butonul de resetare de pe panoul din spate.
- Asigurați-vă că rezoluția HDMI de pe TV-ul dvs suportă 720p, 1080i sau 1080p.

### **Î4. Ecranul aparatului TV clipeşte şi este neclar.**

- Asigurati-vă de conectarea corectă a cablului AV/HDMI la terminalele corecte de pe aparatul TV şi playerul media.
- Asigurați-vă că LED-ul de alimentare al playerului media este aprins.
- Asigurați-vă că setarea sistemului TV se potrivește cu sistemul utilizat în tara dvs.
- Asiguraţi-vă că este selectată opţiunea de rezoluţie video corectă.

## **Î5. Nu găsesc niciun fişier muzical, de film sau de fotografii.**

- Asigurati-vă că Serverul media (cum ar fi dispozitivul de stocare USB) sau computerul este pornit şi dispozitivul nu este în modul standby.
- Asigurați-vă că fișierele au formate de fișier acceptate și că nu sunt deteriorate.

### **Î6. Anumite fişiere nu pot fi redate pe playerul media.**

Este posibil ca playerul media să nu accepte formatul video sau audio utilizat în fişier. Pentru informaţii privind formatele media acceptate de playerul media, consultati sectiunea Rezumatul specificațiilor din Capitolul 1.

#### **Î7. Este redat un singur fişier video/muzical/de fotografii când îl selectez. Cum redau întreaga listă?**

Când selectați un fișier video/muzical/de fotografii pentru redare, apăsarea pe butonul OK de pe telecomandă redă numai fişierul selectat, iar apăsarea pe butonul PLAY/PAUSE (REDARE/PAUZĂ) redă întreaga listă de fişiere.

# **Audio**

## **Î1. Lipseşte sunetul.**

- Asigurati-vă că volumul de pe unitatea de divertisment nu este în modul fără sunet.
- Salt la **Setup (Configurare)** > **Audio** şi verificaţi dacă aţi activat setarea corectă Digital Output (Ieşire digital).

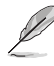

Pentru mai multe detalii consultaţi secţiunea **Configurarea setărilor pentru redarea audio**.

<span id="page-32-0"></span>• Dacă vizualizați o înregistrare video care acceptă mai multe canale audio, apăsați pe tasta Option (Opțiune)  $\circled{e}$  de pe telecomandă și selectați Audio pentru a vă asigura că se afişează canalul audio necesar.

### **Î2. Nu aud niciun sunet când redau fişiere muzicale.**

- Asigurati-vă de conectarea corectă a cablurilor audio.
- În cazul în care cablurile audio sunt conectate la aparatul TV, aparatul TV trebuie pornit pentru a reda fişiere muzicale.
- În cazul în care cablurile audio sunt conectate la dispozitivul stereo, asigurați-vă că dispozitivul stereo este pornit și ați selectat intrarea stereo corectă. Dacă întâmpinați probleme la selectarea sursei audio corecte. consultati instructiunile livrate împreună cu dispozitivul stereo.

#### **Î3. Anumite fişiere muzicale nu apar.**

Playerul media acceptă cele mai comune formate de fişiere muzicale. Cu toate acestea, există o varietate aproape infinită de rate de biţi şi rate de eşantionare. Dacă un fişier nu este afişat pe ecran, este foarte probabil că utilizează o rată de biţi sau o rată de eşantionare neacceptată. Utilizaţi numai fişiere cu formate, rate de biti și rate de esantionare acceptate.

## **Video**

#### **Î1. Cum determin redarea subtitlului?**

O!PLAY MINI dispune de functia exclusivă RightTxT, care detectează și afisează în mod inteligent subtitrarea filmului. Dacă doriți să dezactivați funcția RightTxT, accesaţi **Setup (Configurare)** > **System (Sistem)** > **RightTxT**.

## **Dispozitiv de stocare USB**

#### **Î1. Nu găsesc niciun fişier muzical, de film sau de fotografii.**

- Asiguraţi-vă că dispozitivul de stocare USB (unitate flash USB/unitate de hard disk USB) nu este în modul standby.
- Asigurati-vă că fișierele au un format de fișier acceptat.

#### **Î2. Playerul media nu recunoaşte dispozitivul de stocare USB.**

Este posibil ca dispozitivul de stocare USB să nu fie detectat datorită problemelor cu driverul hardware USB, cablul USB sau durata de răspuns mai îndelungată a sistemului. Încercaţi să conectaţi din nou dispozitivul de stocare USB la portul USB şi înlocuiţi cu un cablu USB nou.

# <span id="page-33-0"></span>**Telecomandă**

## **Î1. Telecomanda playerului media nu funcţionează.**

- Asigurați-vă că bateriile sunt introduse corect.
- Este posibil ca bateriile să fie consumate. Înlocuiti bateriile cu unele noi.
- Asiguraţi-vă nu există obstacole care blochează calea dintre telecomandă şi playerul media.

# **Actualizări de firmware**

#### **Î1. Ce versiune firmware deţin? Cum fac upgrade?**

Verificați versiunea firmware înainte de procesul de upgrade. Dacă versiunea firmware este cea mai recentă, nu trebuie să actualizați firmware-ul.

- Faceţi salt la **Setup (Configurare)** > **Firmware Upgrade (Upgrade de firmware)** > **USB upgrade (Upgrade USB)** pentru a executa procesul de upgrade de firmware.
- Faceţi salt la **Setup (Configurare)** > **Firmware Upgrade (Upgrade de firmware)** > **Version Info (Informaţii versiune)** pentru a găsi versiunea firmware.
- Dacă nu reusiți în continuare să actualizați firmware-ul, reinițializați sistemul și executați din nou procesul de actualizare.
- Manualul de actualizare de firmware este disponibil ca fişier PDF (inclus în folderul de firmware actualizat). Vizitaţi site-ul Web de asistenţă ASUS la adresa **http://support.asus.com/** pentru detalii suplimentare.
- Dacă dispozitivul ASUS O!PLAY GALLERY este închis sau oprit în timpul instalării de software, actualizarea nu va reuşi. Dacă dispozitivul ASUS O!PLAY GALLERY nu porneşte, trebuie să reiniţializaţi dispozitivul. Acest lucru restabileşte dispozitivul la setările implicite. Actualizarea de firmware poate fi încercată din nou în acest punct.

# **Operaţie/funcţie nereuşită**

### **Î1.O operaţie/funcţie nu a reuşit pe playerul media HD. Ce este de făcut?**

- Deconectaţi adaptorul de c.a. de la sursa de alimentare, apoi conectaţi-l din nou.
- Utilizaţi un obiect ascuţit pentru a apăsa pe butonul de resetare de pe panoul din spate.
- Dacă întâmpinați în continuare aceeași problemă, contactați serviciul de Asistenţă tehnică ASUS.

#### <span id="page-34-0"></span>**Î2. De ce accesarea ecranelor Movies (Filme), Music (Muzică) sau Photo (Fotografii) din ecranul Home (Pagină de pornire) nu se face imediat?**

Atunci când conectati un dispozitiv de stocare USB, un hard disk sau un card de memorie nou, playerul dvs. media HD scanează şi indexează automat fisierele stocate pe aceste dispozitive, în functie de marcajele de dată de pe fişiere. Astfel, nu puteţi accesa rapid ecranele **Movies (Filme)**, **Music (Muzică)** sau **Photo (Fotografii)** din ecranul Home (Pagină de pornire).

Pentru a dezactiva funcţia de indexare şi a accesa rapid ecranele **Movies (Filme), Music (Muzică)** sau Photo (Fotografii), apăsați pe tasta Stop  $\heartsuit$  și navigaţi la **File Manager (Administrator fişiere)** pentru a căuta toate fişierele media de pe dispozitivele dvs.

Pentru a dezactiva funcția de scanare automată, accesați Setup **(Configurare)** > **System (Sistem)** > **Scan Storage (Scanare dispozitive de stocare)** > **Auto Scan Off (Dezactivare scanare automată)**.

#### **Î3. Ora de copiere a fişierului nu este corectă.**

Atunci când utilizați funcția de copiere a fișierelor a playerului media, este posibil ca acesta să nu înregistreze şi să nu afişeze ora corectă la care fişierul a fost copiat pe playerul media.

## **Informaţii suplimentare**

#### **Unde pot găsi mai multe informaţii despre playerul media HD?**

- **Manualul de utilizare de pe CD-ul suport** Pentru mai multe detalii referitoare la utilizarea funcțiilor playerului media HD consultati manualul de utilizare aferent aflat pe CD-ul suport.
- **Site-ul de asistenţă tehnică ASUS**

Descărcați cele mai recente fireware-uri, drivere și utilitare de pe site-ul de asistenţă tehnică ASUS de la adresa **http://support.asus.com**

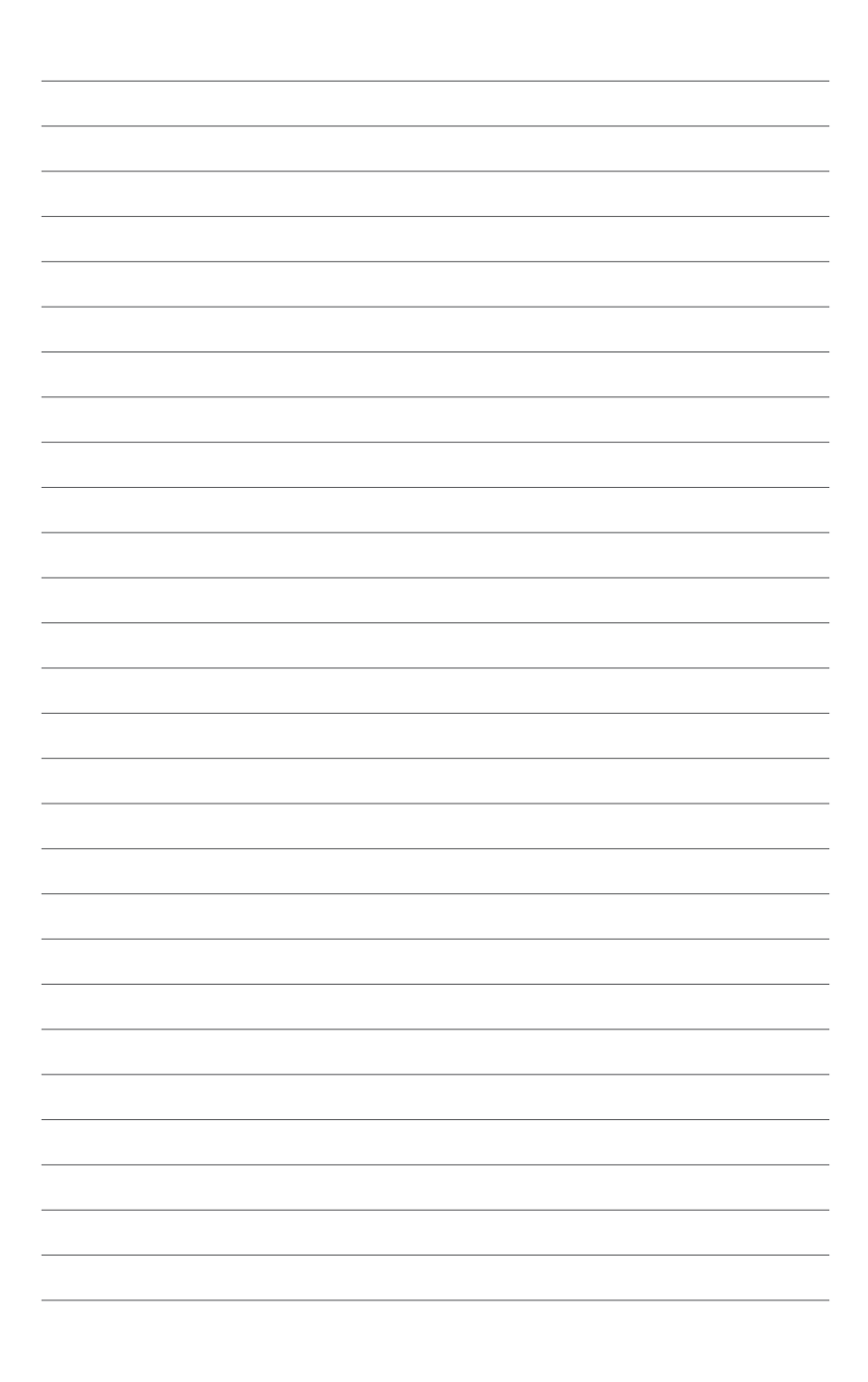

# <span id="page-36-0"></span>**Anexe**

# **Note**

# **REACH**

Complying with the REACH (Registration, Evaluation, Authorisation, and Restriction of Chemicals) regulatory framework, we published the chemical substances in our products at ASUS REACH website at **http://csr.asus.com/ english/index.aspx**.

## **Federal Communications Commission Statement**

This device complies with Part 15 of the FCC Rules. Operation is subject to the following two conditions:

- This device may not cause harmful interference.
- This device must accept any interference including interference that may cause undesired operation.

This equipment has been tested and found to comply with the limits for a Class B digital device, pursuant to Part 15 of the FCC Rules. These limits are designed to provide reasonable protection against harmful interference in a residential installation. This equipment generates, uses and can radiate radio frequency energy and, if not installed and used in accordance with manufacturer's instructions, may cause harmful interference to radio communications. However, there is no guarantee that interference will not occur in a particular installation. If this equipment does cause harmful interference to radio or television reception, which can be determined by turning the equipment off and on, the user is encouraged to try to correct the interference by one or more of the following measures:

- Reorient or relocate the receiving antenna.
- Increase the separation between the equipment and receiver.
- Connect the equipment to an outlet on a circuit different from that to which the receiver is connected.
- Consult the dealer or an experienced radio/TV technician for help.

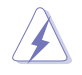

Any changes or modifications to this unit not expressly approved by the party responsible for compliance could void the user's authority to operate this equipment.

## <span id="page-37-0"></span>**Canadian Department of Communications Statement**

This digital device does not exceed the Class B limits for radio noise emissions from digital device set out in the Radio Interference Regulations of the Canadian Department of Communications.

This class B digital device complies with Canadian ICES-003.

# **GNU General Public License**

## **Licensing information**

This product includes copyrighted third-party software licensed under the terms of the GNU General Public License. Please see The GNU General Public License for the exact terms and conditions of this license. We include a copy of the GPL with every CD shipped with our product. All future firmware updates will also be accompanied with their respective source code. Please visit our web site for updated information. Note that we do not offer direct support for the distribution.

#### **GNU GENERAL PUBLIC LICENSE**

Version 2, June 1991

Copyright (C) 1989, 1991 Free Software Foundation, Inc.

59 Temple Place, Suite 330, Boston, MA 02111-1307 USA

Everyone is permitted to copy and distribute verbatim copies of this license document, but changing it is not allowed.

#### **Preamble**

The licenses for most software are designed to take away your freedom to share and change it. By contrast, the GNU General Public License is intended to guarantee your freedom to share and change free software--to make sure the software is free for all its users. This General Public License applies to most of the Free Software Foundation's software and to any other program whose authors commit to using it. (Some other Free Software Foundation software is covered by the GNU Library General Public License instead.) You can apply it to your programs, too.

When we speak of free software, we are referring to freedom, not price. Our General Public Licenses are designed to make sure that you have the freedom to distribute copies of free software (and charge for this service if you wish), that you receive source code or can get it if you want it, that you can change the software or use pieces of it in new free programs; and that you know you can do these things.

To protect your rights, we need to make restrictions that forbid anyone to deny you these rights or to ask you to surrender the rights. These restrictions translate to certain responsibilities for you if you distribute copies of the software, or if you modify it.

For example, if you distribute copies of such a program, whether gratis or for a fee, you must give the recipients all the rights that you have. You must make sure that they, too, receive or can get the source code. And you must show them these terms so they know their rights.

We protect your rights with two steps: (1) copyright the software, and (2) offer you this license which gives you legal permission to copy, distribute and/or modify the software.

Also, for each author's protection and ours, we want to make certain that everyone understands that there is no warranty for this free software. If the software is modified by someone else and passed on, we want its recipients to know that what they have is not the original, so that any problems introduced by others will not reflect on the original authors' reputations.

Finally, any free program is threatened constantly by software patents. We wish to avoid the danger that redistributors of a free program will individually obtain patent licenses, in effect making the program proprietary. To prevent this, we have made it clear that any patent must be licensed for everyone's free use or not licensed at all.

The precise terms and conditions for copying, distribution and modification follow.

#### **Terms & conditions for copying, distribution, & modification**

0. This License applies to any program or other work which contains a notice placed by the copyright holder saying it may be distributed under the terms of this General Public License. The "Program", below, refers to any such program or work, and a "work based on the Program" means either the Program or any derivative work under copyright law: that is to say, a work containing the Program or a portion of it, either verbatim or with modifications and/or translated into another language. (Hereinafter, translation is included without limitation in the term "modification".) Each licensee is addressed as "you".

Activities other than copying, distribution and modification are not covered by this License; they are outside its scope. The act of running the Program is not restricted, and the output from the Program is covered only if its contents constitute a work based on the Program (independent of having been made by running the Program). Whether that is true depends on what the Program does.

1. You may copy and distribute verbatim copies of the Program's source code as you receive it, in any medium, provided that you conspicuously and appropriately publish on each copy an appropriate copyright notice and disclaimer of warranty; keep intact all the notices that refer to this License and to the absence of any warranty; and give any other recipients of the Program a copy of this License along with the Program.

You may charge a fee for the physical act of transferring a copy, and you may at your option offer warranty protection in exchange for a fee.

2. You may modify your copy or copies of the Program or any portion of it, thus forming a work based on the Program, and copy and distribute such modifications or work under the terms of Section 1 above, provided that you also meet all of these conditions:

a) You must cause the modified files to carry prominent notices stating that you changed the files and the date of any change.

b) You must cause any work that you distribute or publish, that in whole or in part contains or is derived from the Program or any part thereof, to be licensed as a whole at no charge to all third parties under the terms of this License.

c) If the modified program normally reads commands interactively when run, you must cause it, when started running for such interactive use in the most ordinary way, to print or display an announcement including an appropriate copyright notice and a notice that there is no warranty (or else, saying that you provide a warranty) and that users may redistribute the program under these conditions, and telling the user how to view a copy of this License. (Exception: if the Program itself is interactive but does not normally print such an announcement, your work based on the Program is not required to print an announcement.)

These requirements apply to the modified work as a whole. If identifiable sections of that work are not derived from the Program, and can be reasonably considered independent and separate works in themselves, then this License, and its terms, do not apply to those sections when you distribute them as separate works. But when you distribute the same sections as part of a whole which is a work based on the Program, the distribution of the whole must be on the terms of this License, whose permissions for other licensees extend to the entire whole, and thus to each and every part regardless of who wrote it.

Thus, it is not the intent of this section to claim rights or contest your rights to work written entirely by you; rather, the intent is to exercise the right to control the distribution of derivative or collective works based on the Program.

In addition, mere aggregation of another work not based on the Program with the Program (or with a work based on the Program) on a volume of a storage or distribution medium does not bring the other work under the scope of this License.

3. You may copy and distribute the Program (or a work based on it, under Section 2) in object code or executable form under the terms of Sections 1 and 2 above provided that you also do one of the following:

a) Accompany it with the complete corresponding machine-readable source code, which must be distributed under the terms of Sections 1 and 2 above on a medium customarily used for software interchange; or,

b) Accompany it with a written offer, valid for at least three years, to give any third party, for a charge no more than your cost of physically performing source distribution, a complete machine-readable copy of the corresponding source code, to be distributed under the terms of Sections 1 and 2 above on a medium customarily used for software interchange; or,

c) Accompany it with the information you received as to the offer to distribute corresponding source code. (This alternative is allowed only for noncommercial distribution and only if you received the program in object code or executable form with such an offer, in accord with Subsection b above.)

The source code for a work means the preferred form of the work for making modifications to it. For an executable work, complete source code means all the source code for all modules it contains, plus any associated interface definition files, plus the scripts used to control compilation and installation of the executable. However, as a special exception, the source code distributed need not include anything that is normally distributed (in either source or binary form) with the major components (compiler, kernel, and so on) of the operating system on which the executable runs, unless that component itself accompanies the executable.

If distribution of executable or object code is made by offering access to copy from a designated place, then offering equivalent access to copy the source code from the same place counts as distribution of the source code, even though third parties are not compelled to copy the source along with the object code.

4. You may not copy, modify, sublicense, or distribute the Program except as expressly provided under this License. Any attempt otherwise to copy, modify, sublicense or distribute the Program is void, and will automatically terminate your rights under this License. However, parties who have received copies, or rights, from you under this License will not have their licenses terminated so long as such parties remain in full compliance.

- 5. You are not required to accept this License, since you have not signed it. However, nothing else grants you permission to modify or distribute the Program or its derivative works. These actions are prohibited by law if you do not accept this License. Therefore, by modifying or distributing the Program (or any work based on the Program), you indicate your acceptance of this License to do so, and all its terms and conditions for copying, distributing or modifying the Program or works based on it.
- 6. Each time you redistribute the Program (or any work based on the Program), the recipient automatically receives a license from the original licensor to copy, distribute or modify the Program subject to these terms and conditions. You may not impose any further restrictions on the recipients' exercise of the rights granted herein. You are not responsible for enforcing compliance by third parties to this License.
- 7. If, as a consequence of a court judgment or allegation of patent infringement or for any other reason (not limited to patent issues), conditions are imposed on you (whether by court order, agreement or otherwise) that contradict the conditions of this License, they do not excuse you from the conditions of this License. If you cannot distribute so as to satisfy simultaneously your obligations under this License and any other pertinent obligations, then as a consequence you may not distribute the Program at all. For example, if a patent license would not permit royalty-free redistribution of the Program by all those who receive copies directly or indirectly through you, then the only way you could satisfy both it and this License would be to refrain entirely from distribution of the Program.

If any portion of this section is held invalid or unenforceable under any particular circumstance, the balance of the section is intended to apply and the section as a whole is intended to apply in other circumstances.

It is not the purpose of this section to induce you to infringe any patents or other property right claims or to contest validity of any such claims; this section has the sole purpose of protecting the integrity of the free software distribution system, which is implemented by public license practices. Many people have made generous contributions to the wide range of software distributed through that system in reliance on consistent application of that system; it is up to the author/donor to decide if he or she is willing to distribute software through any other system and a licensee cannot impose that choice.

This section is intended to make thoroughly clear what is believed to be a consequence of the rest of this License.

8. If the distribution and/or use of the Program is restricted in certain countries either by patents or by copyrighted interfaces, the original copyright holder who places the Program under this License may add an explicit geographical distribution limitation excluding those countries, so that distribution is permitted only in or among countries not thus excluded. In such case, this License incorporates the limitation as if written in the body of this License.

9. The Free Software Foundation may publish revised and/or new versions of the General Public License from time to time. Such new versions will be similar in spirit to the present version, but may differ in detail to address new problems or concerns.

Each version is given a distinguishing version number. If the Program specifies a version number of this License which applies to it and "any later version", you have the option of following the terms and conditions either of that version or of any later version published by the Free Software Foundation. If the Program does not specify a version number of this License, you may choose any version ever published by the Free Software Foundation.

10. If you wish to incorporate parts of the Program into other free programs whose distribution conditions are different, write to the author to ask for permission. For software which is copyrighted by the Free Software Foundation, write to the Free Software Foundation; we sometimes make exceptions for this. Our decision will be guided by the two goals of preserving the free status of all derivatives of our free software and of promoting the sharing and reuse of software generally.

#### **NO WARRANTY**

- 11 BECAUSE THE PROGRAM IS LICENSED FREE OF CHARGE, THERE IS NO WARRANTY FOR THE PROGRAM, TO THE EXTENT PERMITTED BY APPLICABLE LAW. EXCEPT WHEN OTHERWISE STATED IN WRITING THE COPYRIGHT HOLDERS AND/OR OTHER PARTIES PROVIDE THE PROGRAM "AS IS" WITHOUT WARRANTY OF ANY KIND, EITHER EXPRESSED OR IMPLIED, INCLUDING, BUT NOT LIMITED TO, THE IMPLIED WARRANTIES OF MERCHANTABILITY AND FITNESS FOR A PARTICULAR PURPOSE. THE ENTIRE RISK AS TO THE QUALITY. AND PERFORMANCE OF THE PROGRAM IS WITH YOU. SHOULD THE PROGRAM PROVE DEFECTIVE, YOU ASSUME THE COST OF ALL NECESSARY SERVICING, REPAIR OR CORRECTION.
- 12 IN NO EVENT UNLESS REQUIRED BY APPLICABLE LAW OR AGREED TO IN WRITING WILL ANY COPYRIGHT HOLDER, OR ANY OTHER PARTY WHO MAY MODIFY AND/OR REDISTRIBUTE THE PROGRAM AS PERMITTED ABOVE, BE LIABLE TO YOU FOR DAMAGES, INCLUDING ANY GENERAL, SPECIAL, INCIDENTAL OR CONSEQUENTIAL DAMAGES ARISING OUT OF THE USE OR INABILITY TO USE THE PROGRAM (INCLUDING BUT NOT LIMITED TO LOSS OF DATA OR DATA BEING RENDERED INACCURATE OR LOSSES SUSTAINED BY YOU OR THIRD PARTIES OR A FAILURE OF THE PROGRAM TO OPERATE WITH ANY OTHER PROGRAMS), EVEN IF SUCH HOLDER OR OTHER PARTY HAS BEEN ADVISED OF THE POSSIBILITY OF SUCH DAMAGES.

#### **END OF TERMS AND CONDITIONS**

# <span id="page-43-0"></span>**Informaţii de contact ASUS**

# **ASUSTeK COMPUTER INC.**<br>Adresă bi-Te Boa

Adresă 5 Li-Te Road, Peitou, Taipei, Taiwan 11259 Telefon +886-2-2894-3447<br>Fax +886-2-2890-7798  $\begin{array}{r} \text{Fax} \\ \text{F-mail} \\ \text{F-mail} \end{array}$ E-mail info@asus.com.tw www.asus.com.tw

#### **Asistenţă tehnică**

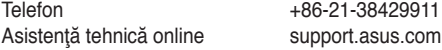

# **ASUS COMPUTER INTERNATIONAL (America)**

Adresă 800 Corporate Way, Fremont, CA 94539, USA Telefon +1-510-739-3777 Fax +1-510-608-4555<br>Site Web 11-510-608-4555 usa.asus.com

#### **Asistenţă tehnică**

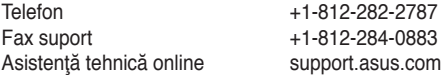

## **ASUS COMPUTER GmbH (Germania şi Austria)**

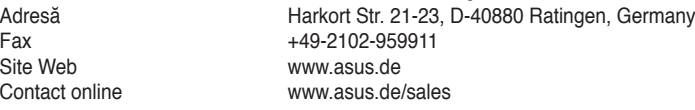

#### **Asistenţă tehnică**

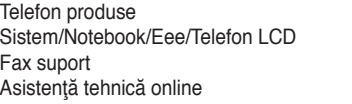

 $+49-1805-010923$ +49-1805-010920 Fax suport +49-2102-9599-11 support.asus.com

**\* 0,14 euro/minut de pe o linie telefonică fixă din Germania; 0,42 euro/minut de pe un telefon mobil.**